# **194**

# CICS

*January 2002*

#### In this issue

- [3 Recognizing optimized temporary](#page-2-0) [storage usage](#page-2-0)
- [10 TCP/IP programming with CICS](#page-9-0) [PL/I server and VB6 client](#page-9-0)
- [19 CICSPlex SM API program written](#page-17-0) [in REXX](#page-17-0)
- [29 Printing TSO files under CICS](#page-28-0)
- [44 CICS news](#page-43-0)

© Xephon plc 2002

### **CICS Update**

#### **Published by**

Xephon 27-35 London Road Newbury Berkshire RG14 1JL England Telephone: 01635 38342 From USA: 01144 1635 38342 E-mail: trevore@xephon.com

#### **North American office**

Xephon PO Box 350100 Westminster, CO 80035-0100 USA Telephone: 303 410 9344

#### **Subscriptions and back-issues**

A year's subscription to *CICS Update*, comprising twelve monthly issues, costs £175.00 in the UK; \$270.00 in the USA and Canada; £181.00 in Europe; £187.00 in Australasia and Japan; and £185.50 elsewhere. In all cases the price includes postage. Individual issues, starting with the December 1998 issue, are available separately to subscribers for £16.00 (\$24.00) each including postage.

#### *CICS Update* **on-line**

Code from *CICS Update*, and complete issues in Acrobat PDF format, can be downloaded from our Web site at http:// www.xephon.com/cics; you will need to supply a word from the printed issue.

#### **Editor**

Trevor Eddolls

#### **Disclaimer**

Readers are cautioned that, although the information in this journal is presented in good faith, neither Xephon nor the organizations or individuals that supplied information in this journal give any warranty or make any representations as to the accuracy of the material it contains. Neither Xephon nor the contributing organizations or individuals accept any liability of any kind howsoever arising out of the use of such material. Readers should satisfy themselves as to the correctness and relevance to their circumstances of all advice, information, code, JCL, and other contents of this journal before making any use of it.

#### **Contributions**

When Xephon is given copyright, articles published in *CICS Update* are paid for at the rate of £170 (\$260) per 1000 words and £100 (\$160) per 100 lines of code for the first 200 lines of original material. The remaining code is paid for at the rate of £50 (\$80) per 100 lines. In addition, there is a flat fee of £30 (\$50) per article. To find out more about contributing an article, without any obligation, please download a copy of our *Notes for Contributors* from www.xephon. com/nfc.

© Xephon plc 2002. All rights reserved. None of the text in this publication may be reproduced, stored in a retrieval system, or transmitted in any form or by any means, without the prior permission of the copyright owner. Subscribers are free to copy any code reproduced in this publication for use in their own installations, but may not sell such code or incorporate it in any commercial product. No part of this publication may be used for any form of advertising, sales promotion, or publicity without the written permission of the publisher. Copying permits are available from Xephon in the form of pressure-sensitive labels, for application to individual copies. A pack of 240 labels costs \$36 (£24), giving a cost per copy of 15 cents (10 pence). To order, contact Xephon at any of the addresses above.

*Printed in England.*

#### <span id="page-2-0"></span>**Recognizing optimized temporary storage usage**

#### BACKGROUND

Analysis of the statistics from temporary storage usage within CICS Transaction Server can reveal useful information about how well the system is handling resources within the temporary storage domain. This article highlights several areas that are worth analysing when reviewing temporary storage use and performance in a CICS system.

#### TEMPORARY STORAGE STATISTICS

CICS records statistics information at various points during its execution. Statistics can be generated at periodic intervals, at end-ofday processing, and during system shutdown, and can also be recorded by means of the supplied sample transaction STAT, which executes sample program DFH0STAT. Utility DFHSTUP is provided to format and report CICS statistics information offline; using DFH0STAT, a statistics report can be generated and spooled to a specific destination for analysis.

Temporary storage statistics are also provided for interpretation when running the CICS-supplied system dump formatting option for the temporary storage domain. If the CICS TS 1.3 system dump formatting option 'VERBX DFHPD530 'TS'' is specified within IPCS, the formatted output will contain statistics information at the start of the TS dump summary section.

Details of the various pieces of data recorded by temporary storage statistics processing, and the lifetime of the data (ie when/if the values are reset) can be found in the *CICS Performance Guide*.

#### INTERPRETING AN EXAMPLE SET OF STATISTICS

The following example data (from some of the temporary storage statistics) will be used to explain a number of different aspects of temporary storage processing, and to highlight why this example

CICS system is making efficient use of temporary storage resources:

```
Get/Getq auxiliary storage requests : 191472
Peak temporary storage names in use : 24
Number of entries in longest queue : 1
limes queues created : /491
Control interval size : 819
Control interval size : 8192<br>Available bytes per control
Longest auxiliary temp storage record : 795
Number of control intervals available : 1019
Peak control intervals in use : 9
Number of temp storage compressio
Temporary storage buffers : 24
Buffer waits : Ø
Peak users waiti
Butter writes : Ø
Forced writes for
Buffer reads : \emptysetFormat writes :
```
#### **OBSERVATIONS**

From this particular statistical example, it can be seen that of the order of several hundred thousand read and write requests were made against auxiliary temporary storage queues during the statistics interval. Note that the formatter (and documentation in the *Performance Guide*) refers to Put/Putq and Get/Getq requests. These are the old-style macro-level interfaces for application programming calls to temporary storage services. In fact, these statistics also relate to the command-level Writeq and Readq API calls. A Writeq command relates to a Putq macro call; similarly a Readq command relates to a Getq macro call. There is no command-level equivalent to the Put and Get macro calls. Although macro-level programming is no longer supported for CICS applications, it is still used internally within the CICS product, where appropriate.

The example figures show that the peak number of queues present on the system in this statistics interval was 24. However, 7491 queues have been created. This demonstrates that a good queue management policy is being adhered to, since nearly all the queues have been deleted after being used. The 'Number of entries on longest queue' statistic also demonstrates that the queues are being used as single objects – they contain no more than one record (item).

The Control Interval (CI) size is 8192 bytes, and the longest record written to a queue is shown to have been 7950 bytes. This means that no data has spanned several CIs. Such spanning of CIs is handled automatically by CICS if required. Note that CICS reserves a small part of each CI for its own use – this means that, at best, a CI can never have all its space available for temporary storage data. This is why the 'Available bytes per control interval' value is less than the 'Control interval size'.

Out of 1091 CIs on the DFHTEMP dataset, the peak number that was in use was 9. There were 24 temporary storage buffers available incore, however. Since a buffer can hold one CI, this means that the number of buffers was in fact over-generous. However, there are advantages to this. Although it results in additional virtual storage requirements for temporary storage management, the fact that there are sufficient buffers for all CIs that were required at any point in time means that I/O was never required by temporary storage to flush one CI out to disk in order to free up buffer space for a required CI to be read in to. This means that temporary storage processing was very efficient – I/Os were avoided for such events (the 'Buffer writes' and 'Buffer reads' statistics both show 0). This shows no write I/O events were required (either for recovery reasons or forced by the need to place a different CI into a buffer); it also shows that no CIs had to be read in from disk.

Since only 9 of the 1000-odd CIs were actually used, this means that the creation and deletion of queues by the application workload was taking place at a fairly constant pace. In other words, queues were being deleted (and their space in buffers being made available for reuse by other requests) at approximately the same rate as new queues were being created. If this were not the case, and queues were being created faster than being deleted, the number of CIs in use would have increased during the statistics interval, until eventually more than 24 CIs would have been utilized. After this point, the temporary storage buffers would not have been able to accommodate all the temporary storage data in-core any more, and subsequent Writeqs would have necessitated I/O events to flush old CIs from buffers to disk, to allow

new CIs to be selected and placed in the buffers.

The statistics demonstrate that efficient application design has therefore improved system performance, by alleviating the need for I/O operations. In fact, since I/O has been avoided for this temporary storage environment, the use of auxiliary temporary storage support may well be reviewed for this system. Main temporary storage usage could be considered instead (note that the default destination is auxiliary). However, by providing a number of pre-GETMAINed auxiliary temporary storage buffers, the throughput of an auxiliary temporary storage request can be better than that of an equivalent Writeq to a main storage destination (assuming I/O operations can be avoided, as in this example). This is because a record written to a main temporary storage queue requires a GETMAIN operation to accommodate it, and a FREEMAIN operation when its queue is deleted, unlike for an auxiliary destination.

Since, in this example, CICS avoided I/O operations to the DFHTEMP VSAM dataset, there were no task waits on VSAM strings. Therefore, the number of allocated strings could be reduced to a low value for such a system. Conversely, the number of buffers can be set to a large value (at least to one that exceeds the peak number of CIs in use, as in this case). The system initialization parameter 'TS=' controls the number of buffers and strings, with default values of 3 and 3. The theoretical maximum number of auxiliary storage buffers is 32,767.

There have been no requests forced to wait for buffer availability, and no formatting writes required. Formatting writes occur when all CIs on DFHTEMP have data in them, and no space is available for a record to be placed into. CICS then tries to extend the dataset by formatting further CIs from secondary storage allocation, subject to the dataset definition. Similarly, there have been no forced writes for recovery purposes, as would be the case when CICS commits updates to recoverable temporary storage queues.

#### COMPRESSIONS AND THE 75% RULE

Compressions of temporary storage CIs occur when a CI is selected to hold a record, and that CI has sufficient space for the new record,

but the space is not available in one contiguous piece of storage within the CI. In such a case, CICS 'squeezes out the gas' by moving all the (still required) records to the start of the CI, thus leaving a contiguous section of reusable storage at the end of the CI. This is then used to hold the new record. Each such operation is a compression, and results in an increment of the count shown in the field 'Number of temp storage compressions'. In the example statistics given above, this is 82,547. Since we have demonstrated than CI space is being freed up (by queue deletions) at a similar rate to new Writeq requests being processed, it is to be expected that compressions of those CIs in the buffers would be fairly high. This is because we are reusing existing CIs within the buffers, instead of selecting other CIs from the auxiliary storage dataset. CICS does this to optimize the use of CIs by choosing those already in-core in a buffer rather than ones held on the DFHTEMP dataset, thus avoiding I/O overheads.

The frequency of CI compression is not therefore directly related to the number of CIs in use by the system. It is directly related to a given CI's ability to hold a record being written to temporary storage. However, there is a relationship between the number of CIs and the number of buffer compressions. Clearly, if you have a system with either 'many' or 'few' CIs in its DFHTEMP dataset, the likelihood that a CI will have already been used and have fragmented space is 'low' or 'high' respectively. On a system with many CIs, CICS will be able to store records within empty or almost empty CIs more often than on a system with few CIs. As such, the need to compress CIs is reduced in such a system with a large number of CIs. As in the example given above, however, when the rate of Deleteq requests matches or exceeds that of Writeqs, many of the CIs will not need to be selected for use by CICS; the result of this optimization is a high compression rate on those CIs within the buffers.

There is another related factor, however – the 75% rule. In CICS/ESA 4.1.0, an empty (new) CI was selected for a Writeq request (if space was not available within a CI currently buffered in-core) up until 75% of the primary allocation of CIs in DFHTEMP was reached. At this point, CICS switched to using a first-fit algorithm and went back to the start of DFHTEMP, reusing old CIs. These would either be logically empty by now if their queue data had been deleted by Deleteq commands) or else have free space within them that may (or may not) require a compression to make the free space contiguous to hold a new record.

In CICS TS, temporary storage processing now continues allocating empty CIs up until the end of primary storage allocation in DFHTEMP. Once that is reached, CICS then switches back to the first-fit algorithm. This change was made because the ability to retain a 25% pool of empty CIs was no longer required by temporary storage processing in CICS TS. The CICS/ESA 4.1.0 mechanism of long record support for Writeqs that exceeded the length of an entire CI had required the ability to write special header records the size of an entire CI, and hence for CICS to maintain a free pool of CIs for such records. This is no longer the case when supporting such long records within the restructured temporary storage domain in CICS TS; the 25% pool no longer exists.

By selecting empty CIs rather than reusing existing ones, the design reduced the likelihood of an I/O event being required to read in a CI to be used to satisfy a Writeq request. This means that more CIs are selected from the range of primary allocation CIs in DFHTEMP than in CICS/ESA 4.1.0. As such, the likelihood of a compression is reduced. By utilizing the last 25% of CIs within the dataset, instead of reverting to the start once 75% had been used, the likelihood is increased that old records within the system will have been deleted by the time CICS has to revert to the start of the dataset and look for free space within old CIs. The expectation is that, by the time this point is reached, applications will have freed up queues and led to empty CIs once more. Selecting an empty CI avoids the need for I/O to read it into a buffer; it also avoids the possible need to compress a CI to move any remaining records to its start before reusing it.

A comparison of temporary storage statistics between a CICS/ESA 4.1.0 and a CICS TS system may well therefore show an increase in the peak number of CIs in use, and a decrease in the number of buffer compressions, when comparing the latter with the former. This assumes a comparable workload and similar temporary storage usage and access patterns between the two versions of CICS.

#### CONTACT INFORMATION

I hope that this article has helped explain the background to interpretation of temporary storage statistics. Readers wishing to discuss the material in this article further are welcome to contact me via e-mail, at andy\_wright@uk.ibm.com.

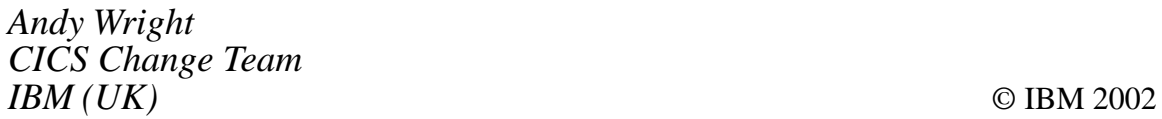

#### **Contributing to CICS Update**

In addition to *CICS Update*, the Xephon family of *Update* publications now includes *AIX Update*, *DB2 Update*, *RACF Update*, *MQ Update*, *MVS Update*, *Oracle Update*, *RACF Update*, *TCP/SNA Update*, *TSO/ISPF Update*, and *VSAM Update*. Although the articles are of a very high standard, the vast majority are not written by professional writers, and we rely heavily on our readers themselves taking the time and trouble to share their experiences with others

Why not share your expertise and earn some financial reward at the same time? *CICS Update* is looking to swell the number of contributors who send in technical articles, hints and tips, and utility programs, etc. We would also be interested in articles about performance and tuning. If you have an idea for an article contact the editor, Trevor Eddolls, at any of the addresses shown on page 2. A copy of our *Notes for Contributors* is available from our Web site at www.xephon.com/nfc.

#### <span id="page-9-0"></span>**TCP/IP programming with CICS PL/I server and VB6 client**

#### TCP/IP BASICS

With CICS TCP/IP, remote client systems can invoke CICS transactions. This is the usual mode of operation. The opposite way is also possible, where a CICS transaction is the client and a remote system is the server.

TCP/IP provides a reliable connection between different applications, and a connection is made before sending and receiving any data. Data is sent without errors and is received in the same order that it was sent. For TCP the data is a stream of bytes. A TCP/IP host can communicate with any remote CICS or non-CICS system that has TCP/IP installed.

#### CICS TCP/IP SERVER PROCESS CONCEPTS

When you have CICS on the server side you can choose either a concurrent or an iterative server. In this article we will mostly discuss using a concurrent server.

#### **Iterative server**

With an iterative server we can process only one socket at a time. It handles the request for connection and the transaction that should be executed. Iterative servers are simpler and are appropriate for transactions that don't last long.

If the transaction takes more time, a concurrent server would be a better solution because, when one client starts a transaction with the iterative server, another client can't make a call until the first client has finished.

#### **Listener**

The Listener transaction, CSKL, is provided as part of CICS TCP/IP.

The Listener performs several operations.

It will 'listen' on the port specified in the configuration file and wait for incoming connection requests from clients. When a connection request arrives, the Listener accepts it and obtains a new socket to pass to the CICS child server application program. It starts the CICS child server transaction and waits for the child server to take the socket and then issues the close call. When this is done, the child server program owns the socket and the Listener has nothing to do with that socket any more. The Listener can process 49 child servers simultaneously.

#### **Security link module for Listener**

The Listener provides the way for security checking to be performed before a CICS transaction is invoked. If a security module is not provided, all transactions can be executed.

If you want to write your own security module, you can call it anything you like, but you have to define it in the configuration dataset. You can write the program in PL/I, COBOL, or Assembler language, but you must define that program in the CICS Program Processing Table (PPT).

Just before the task creation process, the Listener invokes the security module by a CICS LINK, passing a COMMAREA. The Listener passes a data area to the security module that contains information for the module to use for security checking and a 1-byte switch. Your security module should perform a security check and set the switch properly.

When the security module returns, the Listener checks the value of the switch and initiates the transaction if the switch has a value of 1. In the module you can use any CICS statement and function because this is a real CICS LINK module. Remember, excessive programming could cause performance degradation.

An example of a security module:

"%/0%12%324"52"42/36)457

 $\star$  /

%INCLUDE DFHAID;<br>%INCLUDE DFHBMSCA:  $\frac{1}{2}$ <%\*3?014.;@"460@<)"0@)<<1@%/"@/"@/:,/"15,:4\*"47 DCL POINT PTR;<br>DCL 1 COMAREA<br>2 TRAN ID CHAR( BASED(POINT),<br>CHAR(4), /\*CICS transaction requested by the client\*/  $\,$  2 USERDAIA (CHAR(40),  $\,$  / $\star$  Data received from the client  $\frac{\star}{\star}$ 2 ACTION CHAR(2),  $\frac{1}{2}$  Method of starting the task: \*/ 2 ACTION CHAR(2), /\* Method of starting the task:  $\frac{\star}{\sqrt{25}}$ <br>
/\* IC Interval control  $\frac{\star}{\sqrt{25}}$ <br>
/\* KC Task control  $\frac{\star}{\sqrt{25}}$  $\sqrt{2}$  KL lask control  $\star/$ /\* TD Transient data  $\tan \frac{1}{2}$ 2 INTERVAL CHAR(6),  $+$  Interval reque 2 ADR\_FAMILY BIN FIXED(15),  $/$ \* Network address family. A value of 2 must be set. \*/<br>2 PORT BIN FIXED(15), BIN FIXED(15),  $\frac{1}{2}$   $\frac{1}{2}$  2 ADDRESS BIN FIXED(31), F
8 |<br>|<br>|<br>|<br>|<br>|<br>|<br>|<br>|<br>| 2 SWITCH1 CHAR(1), /\*1 Pass the socket Not 1 Close connection\*/ 2 SWITCH2 CHAR(1),  $\frac{1}{2}$  Listener sends message to client \*/ /\* Not 1 Security Exit program sends message to client \*/ 2 IERMINAL CHAR(4), 7\* Ierminal ID  $*$ /<br> $*$ / 2 SOCK\_ID BIN FIXED(15),  $\frac{1}{2}$  Current socket descriptor  $\frac{1}{2}$ 2 USERID CHAR(8); /\* User ID  $\star/$ :///www.com/second/community/second/community/second/community/second/community/second/community/second/community/second/community/second/community/second/community/second/community/second/community/second/community/second <%\*<)"),)/0<3)<<13:/01<)")55@ 2 ACCOUNT PIC'(11)9'<br>2 PASSWORD PIC'(5)9', 2 PASSWORD PIC'(5)9'<br>2 FILLER CHAR(16): 2 FILLER .4\*\*01%>)1357  $SWITCH1 = 'Ø';$ <br>SWITCH2='1': SELECT (TRAN\_ID);  $WHEN('XXØ1')$  $D0$ : IF USER\_NAME='XXXXXX01 ' & ADDRESS = REQUIRED\_ADDRESS1 THEN SWITCH1='1';  $SWITCH1='1';  
END:$ WHEN('XX02')  $D0:$ IF USER NAME='XXXXXXØ2 ' & ADDRESS = REQUIRED ADDRESS2 THEN SWITCH1='1';

========\* /

END;<br>OTHERWISE:  $END:$ EXEC CICS RETURN: and the matrix,

 $\frac{1}{2}$ 

#### **Conversion routines**

CICS uses the EBCDIC data format, and TCP/IP networks use ASCII. When exchanging data between CICS and the TCP/IP network, your application programs must use the necessary data conversion modules. CICS TCP/IP provides several conversion routines:

1 An EBCDIC-to-ASCII conversion routine used to convert EBCDIC data within CICS to the ASCII format used in TCP/IP networks and workstations. This is module EZACIC04:

 $^{\circ}$  +3F  $^{\circ}$  +4  $^{\circ}$  +4  $^{\circ}$  +4  $^{\circ}$  +4  $^{\circ}$  +  $^{\circ}$  +  $^{\circ}$  +  $^{\circ}$  +  $^{\circ}$  +  $^{\circ}$  +  $^{\circ}$  +  $^{\circ}$  +  $^{\circ}$  +  $^{\circ}$  +  $^{\circ}$  +  $^{\circ}$  +  $^{\circ}$  +  $^{\circ}$  +  $^{\circ}$  +  $^{\circ}$  +  $^{\circ}$  +  $^{\circ}$  +  $^{\circ}$  + 2 A corresponding ASCII-to-EBCDIC conversion routine, EZACIC05:

%)\*\*0J)%4%+3F"%4"20,%<4%D\*"F@"%A,:.@10"%2<057

```
Child server
```

```
%/+12%2"42/36)457
4* FUNCTION : EXAMPLE OF CHILD CICS/PL1 CHILD SERVER *8.:%"420D)6*02.%>4*<%4%/*%>4*</01?018
%INCLUDE DFHAID;<br>%INCLUDE DFHBMSCA;
DCL (TIME, DATE, ANY, ADDR, CSTG, VERIFY, STG, SUBSTR, LENGTH) BUILTIN;
\mathcal{L} = \{x_i, y_i, y_i\} , where \mathcal{L} = \{x_i, y_i\} , \mathcal{L} = \{y_i, y_i\}DCL EZASOKET ENTRY OPTIONS(ASSEMBLER,RETCODE) EXTERNAL;<br>DCL EZACICØ4 ENTRY OPTIONS(ASSEMBLER,RETCODE) EXTERNAL;
<%*0J)%4%+0"1;2"42/3)//06,*01@10"%2<050D"01)*7
<%*0J)%4%+0"1;2"42/3)//06,*01@10"%2<050D"01)*7
\mathcal{L}(\mathcal{L})<%*/2C0"A.:%"42/@
                        (16) INIT('ACCEPT' ),<br>CHAR(16) INIT('BIND' ),<br>CHAR(16) INIT('CLOSE' ),
    2 SOKET CLOSE CHAR(16) INIT('CLOSE
```
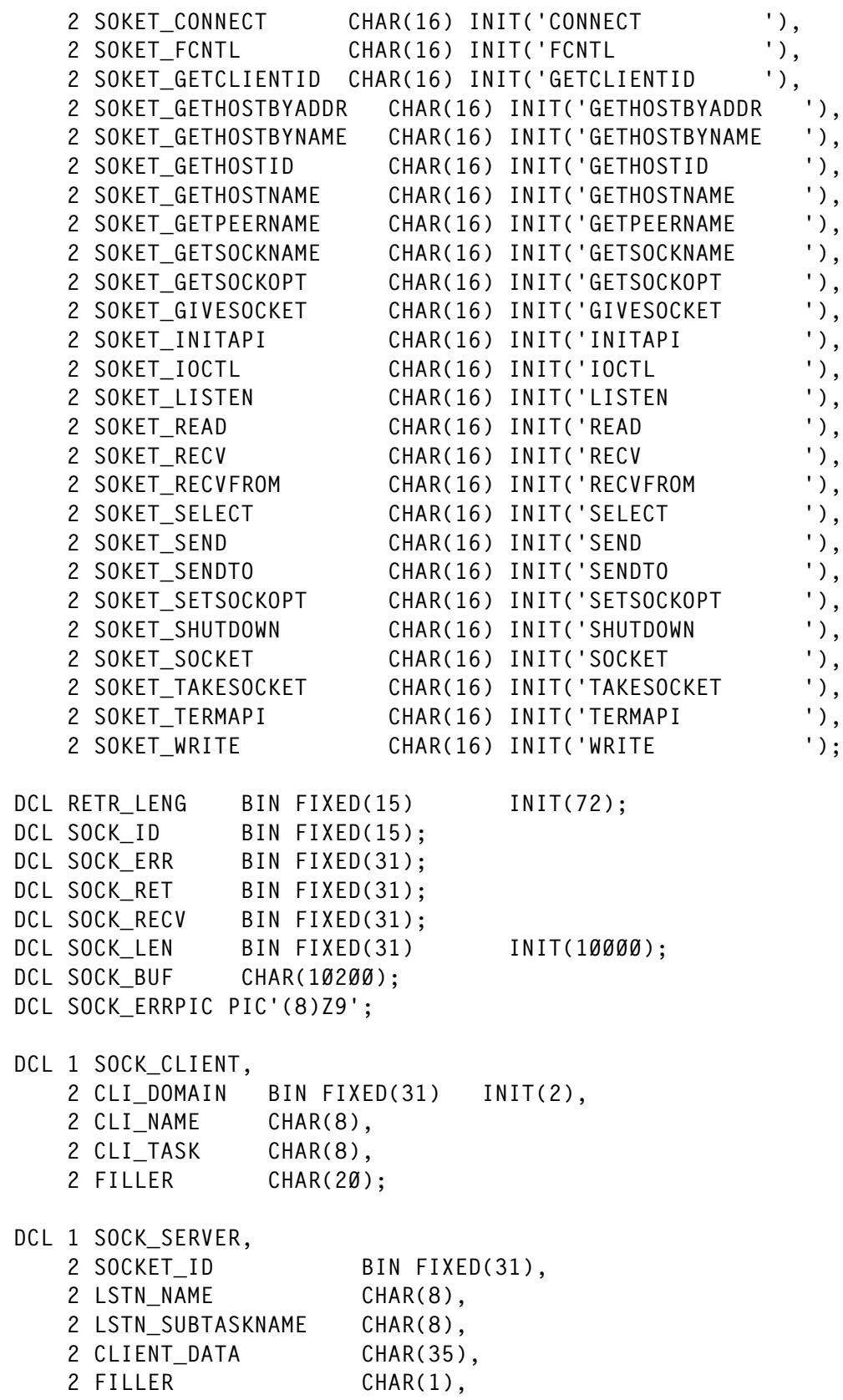

2 SOCKADDR\_IN,<br>3 FAMILY<br>3 PORT 3 FAMILY BIN FIXED(15),<br>3 PORT BIN FIXED(15),<br>3 IP ADDR BIN FIXED(31). BIN FIXED(31),<br>CHAR(8): 3 RESERVE 10/01/01/01/01/01<br>10/01/01<br>10/01/01 EXEC CICS IGNORE CONDITION LENGERR;<br> $\sqrt{*}$  This retrieves the data passed by the START command  $\star/$  $\frac{1}{2}$  in the concurrent server (Listener) program. This  $\frac{1}{2}$  $\frac{1}{2}$  data includes the socket descriptor and the concurrent \*/  $\frac{1}{2}$  server client ID as well as optional additional data  $\frac{1}{2}$  $\frac{1}{x}$  from the client and we are now using that technology  $\frac{x}{2}$  $\star$ / /\* because in most cases this is enough and the state of the state of the state of the state of the state of the state of the state of the state of th<br>B88 and the state of the state of the state of the state of the state of the state of the state of the state o EXEC CICS RETRIEVE INTO(SOCK\_SERVER) LENGTH(RETR\_LENG) RESP(RES);<br>IF RES-=DFHRESP(NORMAL) THEN CALL SEND DATA('ERROR ON RETRIEVE STATEMENT END', Ø); ">0%)\*\*/0<A<)")3F01121210"140?0/")"060"A0<F@+57  $\star$ / /\* concurrent server. The TAKESOCKET parameters must \*/  $d \times$ /\* specify the socket descriptor to be acquired an  $\frac{1}{x}$  the client id of the concurrent server. This information  $\frac{x}{x}$ /\* was obtained by the EXEC CICS RETRIEVE command. \*/ 8- The country by the shee case includes transmitted by  $\mathcal{L}$ SOCK\_ID=SOCKET\_ID;<br>CLI NAME=LSTN NAME: CLI\_TASK=LSTN\_SUBTASKNAME; CALL EZASOKET(SOKET\_TAKESOCKET,SOCK\_ID,SOCK\_CLIENT,SOCK\_ERR,SOCK\_RET); IF SOCK RET<Ø THEN CALL SEND DATA(' ERROR ON TAKESOKET STATEMENT\_END',Ø); SOCK ID=SOCK RET:  $\frac{2}{3}$   $\frac{2}{3}$  1F VERIFY(SUBSTR(CLIENT\_DATA,5,5),'1234567890')¬=0<br>THEN CALL SEND DATA('ERROR ON CLIENT DATA END'.0):  $T R KEY = SUBSTR (CLIENT_DATA, 5, 5);$  $\frac{1}{\sqrt{2}}$  (13%)  $\frac{1}{\sqrt{2}}$  (13%)  $\frac{1}{\sqrt{2}}$ 0D0%%4%/10)<<)")/0"3F.4\*0A)60F514<.\*<3"1C0;54"2310%21<A?)15 RESP(RES);<br>IF RES=DFHRESP(NOTFND) THEN CALL SEND\_DATA('ERROR READING FILE\_END',1); IF RES-=DFHRESP(NOTFND) & RES-=DFHRESP(NORMAL) THEN CALL SEND DATA('FILE CLOSED END',1); ">0%)\*\*/0<A<)")3F.4\*0%\*2/0<A0<F@57 %)\*\*/0<A<)")3/:,/"1310%21<A?)1@@557 SEND\_DATA:PROC(MESSAGE,LOG);<br>DCL MESSAGE CHAR(10000):

 $DCL$   $LOG$   $DEC$   $FIXED(1);$ 

```
SOCK_LEN = 15;<br>CALL EZACICØ4(MESSAGE,SOCK_LEN);
  /* Conversation with the client
  SOCK BUF=MESSAGE:
  CALL
EZASOKET(SOKET_WRITE,SOCK_ID,SOCK_LEN,SOCK_BUF,SOCK_ERR,SOCK_RET);
  IF SOCK RET<Ø THEN EXEC CICS ABEND ABCODE('CSØ1');
4./2%CA10"L+">00D0%%4%/),0<),%2<03F%/+F57
4 the socket resources when finished. *DELAY(100):
  CALL EZASOKET(SOKET_CLOSE,SOCK_ID,SOCK_ERR,SOCK_RET);
  IF SOCK_RET<Ø THEN EXEC CICS ABEND ABCODE('CSØ1');
4./2%CA10"L+">00D0%%4%/),0<),%2<03F%/+F57
0D0%%4%/10":17
\frac{1}{\sqrt{2}}\frac{1}{2}
```
 $\star$  /

#### **Sockets**

The socket API is a collection of socket calls that enable you to:

- Perform the communication functions between application programs.
- Set up and establish connections to other users on the network.
- Send and receive data to and from other users.
- Close down connections.

A socket is an end point for communication that can be named and addressed in a network. From an application program perspective, a socket is a resource that is allocated by the TCP/IP address space. A socket is represented to the program by an integer called a socket descriptor*.*

MVS supports three socket types – stream, datagram, and raw. While CICS supports stream and datagram sockets, stream sockets provide the most reliable form of data transfer offered by TCP/IP. Stream sockets transmit data between TCP/IP hosts that are already connected to one another. Data is transmitted in a continuous stream. There is no record length or newline character between data. Communicating processes must agree on a scheme to ensure that both client and server have received all data. One way of doing this is for the sending process to send the length of the data followed by the data itself or we can send something like '\_END' to notify the client or server that this is the end of the data.

An address family defines a specific addressing format. Applications that use the same addressing family have a common scheme for addressing sockets. TCP/IP for CICS supports the AF\_INET address family:

```
2 FAMILY
2 PORT BIN FIXED(15), /* Application port number */
2 IP\_ADDR BIN FIN S131,
4 Internet address of the netwo
   2 RESERVE CHAR(8): /* All zeros
                                                 \star/
\begin{array}{ccc} \text{Z} & \text{RE} & \text{S} & \text{CHAR}(8); \end{array}
```
A port is a 16-bit integer that defines a specific application, within an IP address, in which several applications use the same network interface. The port number is a qualifier that TCP/IP uses to route incoming data to a specific application within an IP address.

Tasks use the GIVESOCKET and TAKESOCKET functions to pass sockets from parent to child. The task passing the socket uses GIVESOCKET, and the task receiving the socket uses TAKESOCKET.

Once a client has been connected to the server, and the socket has been transferred from the main task (parent listener) to the subtask (child server), the client and server exchange application data, using READ/ WRITE calls.

```
VB client
                       	#35
  ALL RECEIVED DATA = ""
  DIM As WinsockKlijent AS mswinsock
WinsockKlijent.Protocol = sckTCPProtoco
W1nsock<code>Klijent.RemoteHost = "xxx.xx.x.x"</code>
WINSOCKKLIJENT.REMOTEPORT = YY ' Intege
```
<span id="page-17-0"></span> ME%#

WINSOCKKLIJENT.SENDDATA "CSØ1,XXXXXXØ1" & ACCOUNT ' String<br>WinsockKlijent.Close

```
WINSOCKKIIJENT.GETData KELEIVED_DAIA, VDString
                                    \cdots \cdotsALL_RECEIVED_DATA = ALL_RECEIVED_DATA & RECEIV
End Sub
```
 $\frac{1}{N_c k \sin \theta}$ *Nebojsa Cosic (Nebojsa.K.Cosic@verizon.com, nesasone@yahoo.com) System Analyst Ivan Bugarinovic System Analyst Pinkerton Computer Consultants Inc (USA)* © Xephon 2002

#### **Need help with a CICS problem or project?**

Maybe we can help:

- If it's on a topic of interest to other subscribers, we'll commission an article on the subject, which we'll publish in *CICS Update*, and which we'll pay for – it won't cost you anything.
- If it's a more specialized, or more complex, problem, you can advertise your requirements (including oneoff projects, freelance contracts, permanent jobs, etc) to the thousands of CICS professionals who visit *CICS Update*'s home page every week. This service is also free of charge.

Visit the *CICS Update* Web site, http://www.xephon.com/ cics, and follow the link to *Opportunities for CICS specialists.*

#### <span id="page-18-0"></span>**CICSPlex SM API program written in REXX**

In a previous article (see *Utilizing the power of the CICSPlex SM Web user Interface*, Issue 191, October 2001) we have looked at how we can use the CICSPlex SM Web User Interface to determine which library a given program in a CICS region was loaded from and the RPL concatenation list for that region, and to identify which libraries contain the given module. In the previous example, the last step was performed by using TSO base facilities.

In this article I provide a programmatic method which also performs the last step. (Steps 1 and 2 are again single system image in concept. It is the third step that requires locality of the resource.)

The example is a CICSPlex SM API program written in REXX.

#### CICSPLEX SM APPLICATION PROGRAMMING INTERFACE

CICSplex SM provides an application programming interface to all its function. This API can be used to write applications of varying complexity from simple one-off scripts, through small pieces of automation, through to large applications such as a Web browser interface (hey, we already did that one!). This API provides the same Single System Image characteristics as are found via the other user interfaces.

The CICSPlex SM API can be invoked from CICS, an MVS batch program, TSO, and NetView. Two language bindings are provided, a REXX binding, and an EXEC CPSM binding (similar to EXEC CICS). Programs can be written in COBOL, Assembler, C, or PL/I.

#### OBJECTS AND OBJECT INSTANCES

The CICSplex SM API can be used to manipulate the objects that exist in the CICSplex SM definitions and CICS run-time objects; and events propagated by RTA and CICSPlex SM are examples of such objects. The object classes, attribute names, types, and action commands are defined in the *Resource Tables* reference manual. Object instances are typically returned by requests for data. For EXEC CPSM programs, Dsects are provided to map onto the returned data, eg the usecount for a program may be referenced by PROGRAM\_USECOUNT.

Resultsets are sets of objects of the same type with the same context. They reside in the management environment storage. Reference to a resultset is by its resultset token (returned by the command creating it). A resultset also has an implicit instance pointer that points to the current instance being referenced. Resultsets can be QUERY'd or DISCARDed.

Extensive facilities are provided for subsetting the data in a resultset, both at creation and for subsequent processing. This is achieved through FILTERs which specify sets of attribute, attribute value pairs, along with a comparator. An example would be 'tranid= $P^*$  AND PROGRAM=PAY\* AND STATUS=ENABLED'. Elements in a resultset can also be MARKed/UNMARKed. Subsequent commands can be instructed to act only on MARKed instances. Specific entries can be LOCATed/DELETEd using pointer location manipulation, MARKed or FILTER properties.

In order to access the data in a resultset, instances must first be FETCHed into local storage.

Resultsets can be ORDERed according to specified criteria in ascending or descending sequence. They can also be COPYed to a new resultset under the control of a FILTER or MARKed entries. Finally, one can create a summarized resultset according to user specified summarization rules (eg USECOUNT and AVG, MIN, MAX, etc).

So far all the commands have interacted with the management environment, without touching the actual managed CICS systems. There are also commands that can manipulate such resources and create resultsets.

#### MANAGED OBJECTS

Managed objects can be manipulated either synchronously or asynchronously:

- GET/REFRESH commands get object instances according to FILTER criteria.
- REFRESH performs a similar function, but refreshes data based on an existing resultset.
- SET sets the attributes of objects identified in the resultset, eg 'status=disabled,openstatus=closed' would cause the target files to be closed and disabled.
- PERFORM SET performs actions upon a resultset, eg 'SHUTDOWN IMMEDIATE'.
- PERFORM OBJECT this is a combined GET followed by PERFORM SET.

#### THE API PROGRAM

The input to the program is contained in the following variables:

- W\_Context is the CICSplex we are interested in (PJPLX).
- W\_Scope is the CICS system we are concerned with (a single region in this case).
- W\_ProgramName is the program we want the information about.

They have been hard-coded in this example, but the EXEC could be trivially modified to take them as input parameters when running the EXEC.

The release of CICSPlex SM is coded in W\_Version (0210). This is the release that the program declares it understands.

The EXEC runs under TSO. This is because it utilizes the OUTTRAP and LISTDS functions provided under TSO. It is only the CheckLibs routine that requires TSO and locality of the CICS system. The rest is purely Single System Image in nature, and could provide information about any CICS system in the CICSPlex (even if it were on the other side of the globe).

As you can see, the program is straightforward and takes little time to produce. If you'd like to see other examples of CICSPlex SM API programs, a serverpac (CS13) can be downloaded from http://www-4.ibm.com/software/ts/cics/txppacs/txpc2.html#cat2.

```
810DD8
/* CICSPlex SM API program to identify<br>/* /
        \star//*
\frac{1}{1} Library from which a load module was loaded<br>\frac{1}{1} 2/ Which libraries are in the system's concatenation list
\frac{3}{2} Which libraries are in the system's concatenation list \frac{1}{2}\frac{1}{8} /* 3/ Which libraries in the list contain the named program \frac{1}{2}\star/
\sqrt{\frac{1}{2}}/* Requires TSO environment to execute *81-

"/2&	#-
8
Address 'TSO'
Parse Value Ø Ø With W_Response W_Reason .
W_CContext = 'PJPLX ' /* The
W_Scope = 'IYCWZCGF' /* the specific system's name */
W_Version = '0220'<br>W_V and W_V are W_V are W_V and W_V are W_V and W_V are W_V and W_V are W_V and W_VW_ProgramName= 'EYU9XLOP' /* The program's name */
f \text{ailed} = -1 /* failure return code \frac{1}{2}'''<br>()<br>()
rc = EYUINIT()if rc = ∅ then do
 Call ConnectToCPSM
                                                            \star/
     c = \emptyset then do
1t r
   Call ObtainRPLNo
1 \uparrow \uparrow Say W_ProgramName ' in system ' W_Scope 'loaded from ' W_RPLNo
Call ObtainRPLList 7 (btain RPLList for the system
         c = \emptyset then do
\frac{1}{2} if r
      Say 'RPL list for CICS system 'W_Scope ' is '<br>do i = 1 to W_RPLList.0
do i = 1 to W_RPLList.\emptysetn = i - 1Say n ' ' W_RPLList.i
end -\overline{c} al
Call CheckLibs /* Check libraries for duplicates */
end
     end
   end
 end
```
else<br>Say 'Unexpected response from EYUINIT ' rc /F:#\$

!0;:44"F# 0  $\frac{1}{2}$  Connect to CICSPIex SM 8%#%4%/ /68 ConnectToCPSM: rc = EYUAPI('CONNECT', 'CONTEXT('W\_Context')', 'SCOPE('W\_Scope')', 'VERSION('W\_Version')', 'THREAD(W Thread)', 'RESPONSE(W\_Response)', 'REASON(W Reason)') if  $rc = ∅$  then do if W Response  $\leq$  EYURESP(OK) then do Say 'Bad Response from CONNECT ' W Response W Reason  $rc = failed$ end end else do Say 'Unexpected response from EYUAPI ' rc end<br>
end  $7*$  $4*$  Obtain the RPL Number from the Program resource  $*$ 82 B1\*- !B
-#8 end the present of the present of the present of the present of the present of the present of the present of the present of the present of the present of the present of the present of the present of the present of the pres W\_Criteria = 'PROGRAM=' W\_ProgramNam  $W$  Criterialen = LENGTH( $W$  Criteria)  $rc = EYUAPI('GET OBJECT(PROGRAM)'$ , 'THREAD(W\_Thread)' 'CRITERIA(W\_Criteria)' 'LENGTH('W\_CriteriaLen')', 'RESULT(W\_Result)', 'COUNT(W\_Reccnt)', 'RESPONSE(W\_Response)', 'REASON(W\_Reason)') if  $rc = ∅$  then do  $if W_Response = EYURESP(0K) then do  
\nselect$ select contact the main select

```
when (W_Reccnt = 1) then do<br>Say 'Querying resource ...'
rc = EYUAPI('QUERY OBJECT(P
                           'RESULT(W Result) DATALENGTH(W Into ObjectLen)',
"RESPONSE(W_Response) REASON(W_Reason)')
        if rc = ∅ then do
           if W Response = EYURESP(0K) then do
              Say 'Fetching PROGRAM entry...'
              rc = EYUAPI('FETCH INTO(W_Intro_Object),
                                 'LENGTH(W_Into_ObjectLen)',
                                 'THREAD(W_Thread)',
                                 'RESULT(W Result)'
F10/:*"3GA1
-

5F@
                                 'REASON(W Reason)')
              if rc = ∅ then do
                  if W_{\text{}}Response = EYURESP(OK) then do
                    Say 'Parsing output...'
rc = EYUAPI('TPARSE OBJ
                                       'PREFIX(PGM)',
                                       'STATUS(W Response)'
                                       'VAR(W_Into_Object.1)',
                                       'THREAD(W_Thread)')
                     if rc = ∅ then do
                       if W Response = '0K' then do
                          W RPLNo = PGM RPLID
\frac{1}{2} and \frac{1}{2} and \frac{1}{2}else do
                          Say 'Bad TParse response ' W_Response
                           rc = failed\blacksquare \blacksquare \blacksquareend
                    else do
                       Say 'Unexpected response from EYUAPI ' rc<br>end
endend
                 else do
                    Say 'Bad Fetch response ' W_Response W_Reason
                    rc = failed<br>end
\blacksquare \blacksquare \blacksquareend
              else do
                 Say 'Unexpected response from EYUAPI ' rc
endend
           else do
              Say 'Bad Query Response ' W_Response W_Reason
              rc = failed19 - Andrew Alexandre Andrew Alexandre
              end
```

```
end<br>else do
        Say 'Unexpected response from EYUAPI ' rc<br>end
end<br>
end
      end
    when (W Reccnt > 1) then do
      Say 'To Many entries ' W_Reccnt
      rc = failedend
    otherwise do
      Say 'Entry not there'
      rc = failedend
                          /* end of select */end
  end<br>else do
\mathsf{end}Say 'Bad Get response ' W_Response W_Reason
    rc = failedend
  end
else do
  Say 'Unexpected response from EYUAPI ' rc
Properties the principal contract the second the second second second second second second second second second second second second second second second second second second second second second second second second secon
8PPPPPPPPPPPPPPPPPPPPPPPPPPPPPPPPPPPPPPPPPPPPPPPPPPPPPPPPPPPPPPPPPPP8
82 	B1*

!B
-
#8
ObtainRPLList:
                                    FEE<br>,
rc = EYUAPI('GEL' UBJECI(RPLLLISI)'''THREAD(W_Thread)'
                 'RESULT(W_Result)'
'COUNT(W_Reccnt)',
                 'RESPONSE(W_Response)',
                 'REASON(W_Reason)')
if rc = ∅ then do
  if W Response = EYURESP(0K) then do
    Say 'Querying Object ...'
rc = EYUAPI('QUERY OBJECT
                 'RESULT(W_Result) DATALENGTH(W_Into_ObjectLen)',
'RESPONSE(W_Response) REASON(W_Reason)')
    if rc = ∅ then do
      if W_{\text{}}Response = EYURESP(OK) then do
        Say 'Fetching ' W Reccnt ' RPLLIST entries ...'
        W RPLList.\emptyset = W Reccnt
```

```
\begin{array}{rcl} \text{do} & \text{i} = 1 \text{ to } \text{W\_Recent} \\ \text{Say } & \text{Fetching entry...'} \end{array}rc = EYUAPI('FETCH INTO(W_Intro_Object)'.'LENGTH(W_Into_ObjectLen)',
                                       'THREAD(W_Thread)',
                                       'RESULT(W_Result)'
F10/:*"3GA1
-

5F@
                                       'REASON(W_Reason)')
                 if rc = \emptyset then do
                     if W Response = EYURESP(OK) then do
                        Say 'Parsing entry ...'
                        rc = EYUAPI('TPARSE OBJECT(RPLLIST)',
                                              'PREFIX(RPL)',
                                              'STATUS(W Response)'
                                              'VAR(W_Into_Object.1)',
                                              'THREAD(W_Thread)')
                        if W_Response = 'OK' then do
                            W_RPLLIST.i = RPL_DSNAME<br>end
\frac{1}{\pi} end
                        else do
                            Say 'Bad TParse response ' W_Response
                            rc = failed\blacksquare and \blacksquareend<br>end
                     end<br>else do
                        Say 'Bad Fetch response ' W_Response W_Reason
                        rc = failed<br>end
\blacksquare \blacksquare \blacksquareend
                 else do
                     Say 'Bad response from EYUAPI ' rc<br>end
endend<br>end
end and the state of the state of the state of the state of the state of the state of the state of the state of the state of the state of the state of the state of the state of the state of the state of the state of the st
          else do
              Say '
             rc = failed19 - Andrew Company, and the second company of the second company of the second company of the second company of the second company of the second company of the second company of the second company of the second company of
             end
          end
      else do
          Say 'Bad response from EYUAPI ' rc<br>end
end<br>
end
      end
   else do
      Say 'Bad Get response ' W_Response W_Reason
      rc = failedend
   end
```

```
else do<br>Say 'Bad response from EYUAPI ' rc<br>end
end
```

```
1-
8<sup>*</sup> Terminate API Connection
8"	)4%#	8
expediant control of the set of the set of the set of the set of the set of the set of the set of the set of the set of the set of the set of the set of the set of the set of the set of the set of the set of the set of the
```

```
Say 'Terminating connection to CPSM ...'<br>rc = EYUAPI('TERMINATE RESPONSE(W_Response) REASON(W_Reason)')
rc = EYUTERM()#90;:"01635<br>September 1905
```

```
1-
7* Check libraries for duplicates *8%B#

!$-

	#
8
\mathsf{CheckLibs:}\quad
```

```
do i = 1 to RPLList.Ø<br>
rc = 0UTTRAP('Result.') /* divert TSO output
 dsn = RPLList.idsn = RPLL1st.1<br>'TSO LISTDS' '''dsn
 do j = 7 to Result.\emptyset\star/
if W_ProgramName = Result.j then doSay W_ProgramName ' exists in '
end<br>
end
 end
end
```
#### OUTPUT

The program produces the following output:

```
Initializing API...<br>Establishing connec
Get the PROGRAM resource t
Querying resource ...
Fetching PROGRAM entr
Parsing output...
EYU9XLOP in syst
Get the RPLLIST resource table...
                                    \frac{1}{1}
```

```
Fetching 20 RPLLI
Fetching entry...
Parsing entry ...
Fetching entry...
Parsing entry ...

	EEE
\frac{3}{2}Fetching entry...
Parsing entry ...
RPL list for CICS system IYCWZCGF is
Ø CPSMDEV.PJOHNSO.LOAD
1 CPSMDEV.TEST.LOAD<br>2 CPSMDEV.BSF.LOAD
    CPSMDEV.BSF.LOAD
3 CPSMDEV.DUMMY.LOAD<br>4 UTL.PJOHNSO.LOAD
4 UTL.PJOHNSO.LOAD<br>5 CPSMDEV.TABLE620
     CPSMDEV.TABLE620.LOAD
6 PUBPLU.CPSM.LOAD<br>7 PUBPLU.CPSM.TABL
7 PUBPLU.CPSM.TABLES<br>8 BLDBSE.PLUXA.SFYUL
     BLDBSF.PLUXA.SEYULOAD
9 PP.ADLE370.0S390210.SCEECICS<br>10 PP.ADLE370.0S390210.SCEERUN
      PP.ADLE370.0S390210.SCEERUN
11 PP.PLI.V230.PLIBASE
12 PP.PLI.V230.PLILINK<br>13 PP.PLI.V230.SIBMBAS
13 PP.PLI.V23Ø.SIBMBASE<br>14 BLDBSF.PLUXA.SDFHLOA
      BLDBSF.PLUXA.SDFHLOAD
15 BLDBSF.PLUXA.SDFHLOAD
15 BLDBSF.PLUXA.SDFHLOAD<br>16 BLDBSF.PLUXA.SDFHLOAD
16 BLDBSF.PLUXA.SDFHLOAD<br>17 BLDBSF.PLUXA.SDFHAUTH
17 BLDBSF.PLUXA.SDFHAUTH<br>18 BLDBSF.PLUXA.SDFHAUTH
18 BLDBSF.PLUXA.SDFHAUTH<br>19 RIDBSF PLUXA SDFHAUTH
      BLDBSF.PLUXA.SDFHAUTH
Terminating connection to CPSM ...
EYU9XLOP exists in BLDBSF.PLUXA.SEYULOAD
```
#### $\frac{D}{D}$ *Dr Paul Johnson CICS Transaction Server Systems Management Planning/Development*

*IBM (UK)* © IBM 2002

*Have you come across any undocumented features in CICS TS 1.3? Please share your discovery with others – send your finding to Trevor Eddolls at trevore@xephon.com.*

#### <span id="page-28-0"></span>**Printing TSO files under CICS**

The following utility was created to print TSO files in a more elegant and aesthetic way than allowed by the TSO printing system. When I started looking for an alternative way of printing files, the answer became obvious – CICS. I already had some experience of controlling CICS printers by sending them PCL commands, form feeds, line feeds, etc. So, to print a TSO file using CICS, I just needed to devise a method of having the files to print available to CICS and also to trigger a CICS transaction from TSO.

The process works as follows: I start a REXX EXEC against the file to print. That file can be a PDS member or a sequential with fixed LRECL. The EXEC creates and submits a job with two steps – firstly, program PRINTC1 reads the file to print and copies it to a VSAM RRDS that is known to CICS but which is closed by default; secondly, program PRINTC2 communicates with CICS via VTAM/APPC and triggers a transaction associated with program PRINTC3, passing a parameter line. Already under CICS, PRINTC3 acquires the target printer, opens the RRDS file, and starts a second transaction against the printer. That second transaction (program PRINTC4) reads the RRDS file into an array and closes it, to make it available to TSO without more delay. Then it goes through the lines to print, formats them according to certain rules (font type and size, page headers, etc) and sends it to the printer. I must say that, since I started using this method, I have never needed to use TSO printing again.

#### HOW TO INSTALL PRINTC

To install this application, you will need to take the following steps.

Define a VSAM RRDS file with a name of your choice, with a fixed LRECL of 140, and with the attribute REUSE. This attribute is essential. Choose a CICS region and a PCL-compatible printer attached to it. Declare the RRDS file under CICS, and leave it always closed. Define transactions PTC1 and PTC2 (or any other names of your choice) associated with programs PRINTC3 and PRINTC4, respectively. Compile these two programs for CICS.

At the beginning of PRINTC, set the appropriate variables to the name of those two transactions. Also set the name of the RRDS file and its CICS DDname, and also the printer name.

Now go to program PRINTC2, the program that communicates with CICS via VTAM/APPC. There you must define the contents of three Assembler variables:

- & & LUNAM is the name of the CICS region under VTAM.
- & LOGMOD is the VTAM logmode.

&ACBNAM is the VTAM ACB name.

Go to SYS1.VTAMLST. There you must define ACBNAM, by creating a member with the following definition, or by inserting it into an existing one and activating it.

Below is an example, which you may have to modify according to your needs:

```
TSCICSB1 APPL ACBNAME=TSCICSB1,<br>APPC=YES,AUTOSES=5,EAS=4,
                DDRAINL=NALLOW, DLOGMOD=SNASVCMG,
                 DMINWNL=5,DMINWNR=5,DRESPL=NALLOW,
                 DSESLIM=10, LMDENT=19,
                MODETAB=EDITAB, PARSESS=YES,
                 SECACPT=CONV, SRBEXIT=NO, VPACING=1
                 STATOPT='APPL APPC/MVS'
```
/ 2008 - 2009 - 2009 - 2009 - 2009 - 2009 - 2009 - 2009 - 2009 - 2009 - 2009 - 2009 - 2009 - 2009 - 2009 - 200<br>- 2009 - 2009 - 2009 - 2009 - 2009 - 2009 - 2009 - 2009 - 2009 - 2009 - 2009 - 2009 - 2009 - 2009 - 2009 - 20<br>-Once more under CICS, go to CEDA and define a session and a connection, like the following example:

```
Sessions : TSCICSB1
Group : GRPRINTC
DEscription :
 SESSION IDENTIFIERS
  Connection : TSB1
  SESSName
NETnameq:
MOdename :
 SESSION PROPERTIES
Protocol :
MAX1MUM : 002, 001 0-999
                               T0#
```
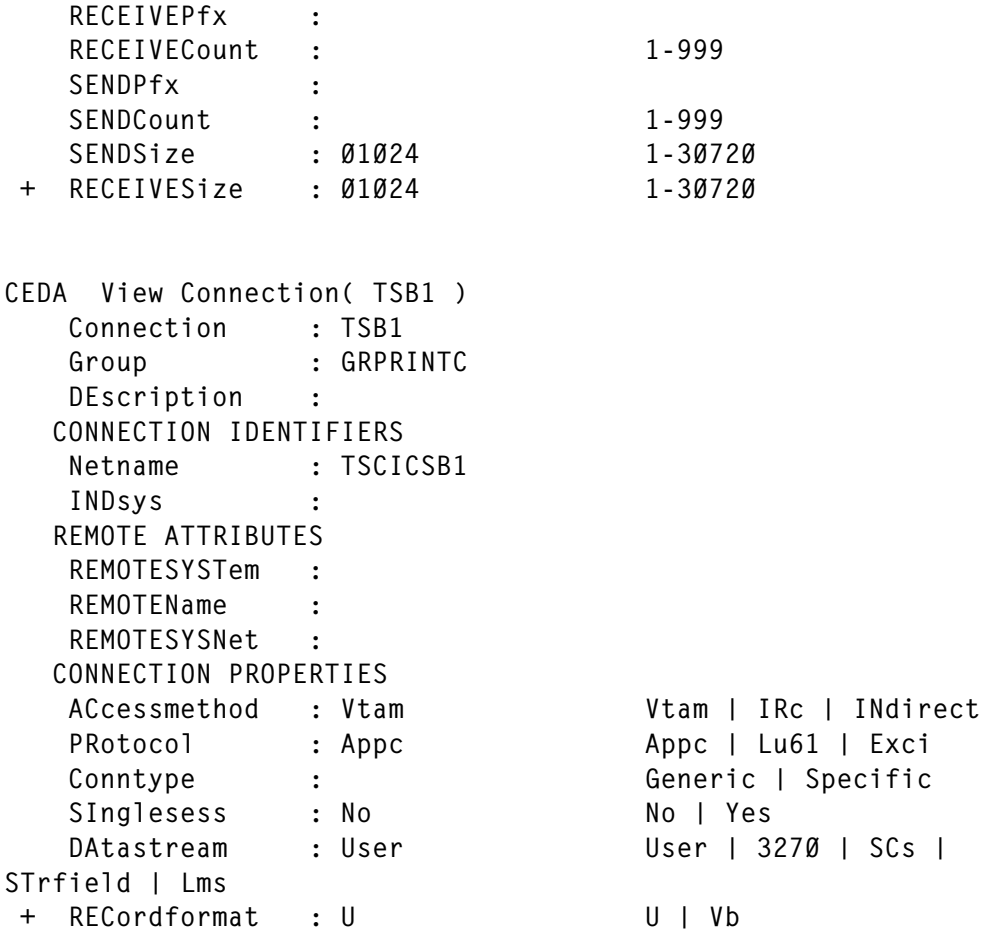

U10%\$!::T? Note how the names are related to the VTAM definitions and to the variables in PRINTC2. For a person unused to VTAM, this part can be quite tricky to configure properly.

Now, go back to TSO and compile programs PRINTC1 and PRINTC2 to a LOADLIB of your choice, and set the name of that LOADLIB also at the beginning of PRINTC.

You must also think of RACF-related restrictions – transaction and dataset authorizations, etc. I am not a RACF person, and I don't recall exactly what are the needs in this field, but there are a few things to take care of.

If everything went OK, you can start printing. If nothing happens the first time, look at the output of the job: is everything OK or did the second step display an error message? If it did, it is a VTAM-related problem. Go to the PRINTC2 program and see which macro issued the error. Check your VTAM definitions, to see whether the ACB is active and both the session and the connection are OK under CICS. If VTAM communicates with CICS and succeeds in starting the transaction there but nothing is printed, then you can try to CEDF both programs. For the second, it is easy, since you know the printer name. For the first, you don't know beforehand the virtual terminal name (it will be something like -998). A useful trick in this case is to insert an EXEC CICS DELAY(20) at the beginning of the program. Then you have twenty seconds to catch the virtual terminal name with *CEMT I TAS* and CEDF it, so you can observe what happens.

#### WHAT KIND OF PRINT YOU GET

PRINTC was designed to work with a laser printer and A4 sheets. If you use a different paper size, you might need to adjust the font sizes in PRINTC4.

PRINTC has four pre-defined print styles, each of them with or without a header. The print style is related to the LRECL of the file: for an 80-byte file, I use Courier pitch 11. For 132 bytes, I use a smaller letter, to fit the columns in the page vertically: LetterGothic bold pitch 18 (all printing is done in portrait). For intermediate LRECLs, like 120 column listings, I use intermediate values in order to fit things nicely in the A4 sheet. I also adjust the left margin slightly.

When you launch PRINTC against a file to print, you must answer whether the file contains control characters or not. If it does, answer 'C', otherwise just press *Enter*.

Control characters are a way of controlling page advance (character '1') and line advance (character '0', jump one line, character '-', jump two lines). These control characters are located in the left-most column of a file, and that column cannot contain anything else.

My program behaves differently. If the file has CCs, I print only from the second column onwards, and honour all the CC directives. I do not print any header, or create any page break, because I assume you are printing a fully-formatted listing.

If the file does not have CCs, then I print everything starting at column one, and I insert a header in each page with the full file name, the date and time of printing, and a page number. I also create a page break every 61 lines.

I have PRINTC working with a laser printer attached to a controller by means of an AX-COBRA unit. To send the printer PCL commands, I must enclose them in a sequence of '&&??%%' and '&&??000', as you can see if you look for PGHEADxx items in the working storage of PRINTC4. Eventually, a different attach method will require some changes in these strings. If you change them, be aware that the length of these items must be reflected correctly in the corresponding 'length' variables: they have the same name as the base items, but suffixed by an 'L', and they are declared at 'level 77'.

Another important thing to consider is how your printer behaves with a 132-byte file. My program inserts a 'carriage return, linefeed' sequence (X'0D15') after each line, when I build the printer buffer, except for 132-byte files, because the printer is set up in such a way that it linefeeds itself while it prints a line with 132 bytes. If I inserted the X'0D15', I would have an extra blank line between each line printed. I have a flag at PRINTC4 called NO-LINEFEED-132 (the last 77 item). If you want to enable the linefeed insertion for 132 byte files, change the value to something other than 1.

You can use this application with more than one printer. For that, you need to modify the EXEC to accept it as a parameter. You can also print from several TSO regions. For that, all you need to do is to '/XEQ' the job for execution to the region where CICS (and the RRDS file) is located.

#### PRINTC SOURCE CODE

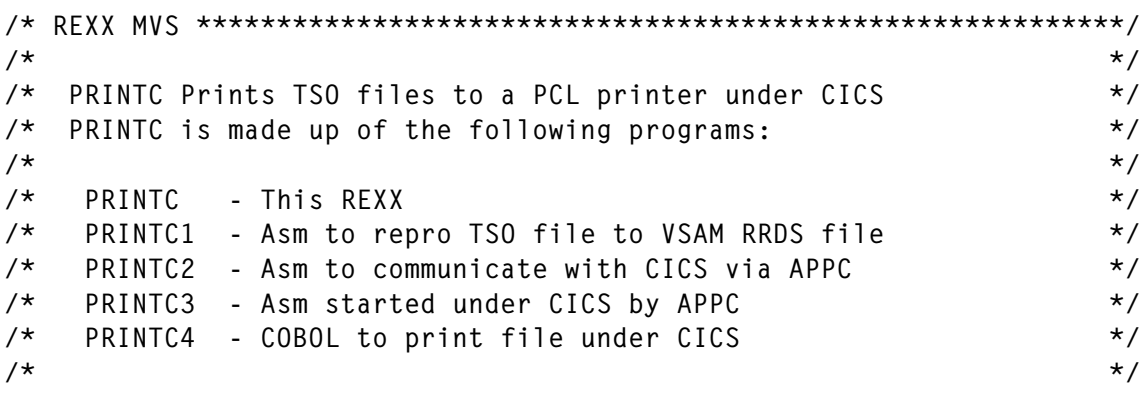

```
\begin{array}{lll} \text{ficvsam} = \text{"ADRTD.CICS7.DSPRINT"} & \text{/* VSAM RRDS dataset name} & \text{*/} \\ \text{ficcics} = \text{"DSPRINT "} & \text{/* CICS VSAM DDname} & \text{*/} \\ \text{trans1} = \text{"PTC1"} & \text{/* CICS trans. for prog. PRINTC3 */} \end{array}\frac{1}{4} \frac{1}{4} \frac{1}{4} \frac{1}{4} \frac{1}{4} \frac{1}{4} \frac{1}{4} \frac{1}{4} \frac{1}{4} \frac{1}{4} \frac{1}{4} \frac{1}{4} \frac{1}{4} \frac{1}{4} \frac{1}{4} \frac{1}{4} \frac{1}{4} \frac{1}{4} \frac{1}{4} \frac{1}{4} \frac{1}{4} \frac{1}{4} trans2 = "PTC2" /* CICS trans. for prog. PRINTC4 */<br>printer = "LJP8" /* CICS printer name */
\frac{1}{2} \frac{1}{2} \frac{1}{2} \frac{1}{2} \frac{1}{2} \frac{1}{2} \frac{1}{2} \frac{1}{2} \frac{1}{2} \frac{1}{2} \frac{1}{2} \frac{1}{2} \frac{1}{2} \frac{1}{2} \frac{1}{2} \frac{1}{2} \frac{1}{2} \frac{1}{2} \frac{1}{2} \frac{1}{2} \frac{1}{2} \frac{1}{2} \frac{1}{10} internal and \frac{1}{10} obtemp = userid()".PRINTC.J0B" /* temporary file for job \frac{1}{10}\frac{3}{10} M 9 = "TREDSA.TS012.LOADLIB" /* Load containing PRINTC1/C2 */
        9N" 10E*2011 10E*2012 112E*2) = 10E*2 (10E*2). Hence the second second second second second second second second second second second second second second second second second second second second second second second seco
if ficheiro = "" then do
    say "File to print?"
pull ficheiro .
if ficheiro = "
end and the Book of the Book of the Book of the Book of the Book of the Book of the Book of the Book of the Book of the Book of the Book of the Book of the Book of the Book of the Book of the Book of the Book of the Book o
\mathsf{fic} = \mathsf{strip}(\mathsf{ficheiro}, \mathsf{, "''})parse var fic pds "(" lixo
zz = msg(off)xx = 1istdsi(ficheiro)
if systemeson = 12 thensay "VSAM files are not supported"
                                              *******
    signal saida
end
if syslrecl \leq 90if systrect < 111 & systrect > 89 then |rec1 = 110"
if systect < 130 & systect > 110 then 1 \text{rec1} = "120"then l recl = "132"
1t systrect > 129
1 t ee = "" then do
  say "If the file has Control Chars at column1, enter CC"
                                                                      @%%N
say "otherwise just hit ENIER"
  pull ee.
end
if ee \leq "CC" then ee = " "
param = left(trans1, 4) || left(trans2, 4) || left(fic, 44)parm = parm || ee || 1rec1 || 1eft(ficcics,8) || 1eft(p
                                                                                 \frac{3}{3}upper parm
 nn an Chairtean<br>C
"free dd(jobdd)"<br>"alloc dd(jobdd) da('"jobtemp"') new reuse
      1 \text{rec}1(80) blksize(8000) recfm(f,b)
Ireci(80) Diksize(8000) rectm(t,D)<br>dsorg(ps) space(1  1) tracks delete
if rc < 8 then do
    say "Error "rc" allocating file" jobtemp
                                                    2 General
    signal saida
end
queue "
      e''//*"queu
```

```
queue "//STEPLIB DD DISP=SHR, DSN="
queue "//SYSPRINI DD SYSOUI=* "
queue "//ENTRADA DD DISP=SHR,D
queue "//SAIDA DD DISP=SHR, DSN="fic
queue "//*"
queue "//ST
queue "//STEPLIB DD DISP=SHR, DSN="
queue "//SYSIN UD * "
queue parm
queue \sqrt{2}queue "//S
queue ""
"execio
"submit '"jobtemp"'"
  F<sub>N</sub>
"free da('"jobtemp"')""free dd(jobdd)"
exit
```
#### PRINTC1 SOURCE CODE

 $\star$ \* PRINTC1 - Reads from ENTRADA (DCB) and writes to SAIDA (ACB-RRDS) \* The RRDS file must be defined with REUSE and LRECL 140.  $*$ \$<br>\*  $\mathbf x$ 88 8PROGRAM SFTC 'PRINTC1' &PROGRAM AMODE 31 &PROGRAM RMODE 24 **&PROGRAM CSECT** SAVE (14,12)<br>LR R12,R15 R12, R15 USING &PROGRAM, R12 ST R13, SAVEA+4 LA R11, SAVEA ER R11, SAVER<br>ST R11, 8(R13) LR R13, R11<br>B OPFNFIL OPENFILS DC CL16'&P DC CL8'&SYSDATE'  $\star$ OPENFILS DS DS ØH<br>OPEN (SYSPRINT,OUTPUT) 0PEN (ENTRADA, INPUT) LTR R15.R15 BNZ ERRO

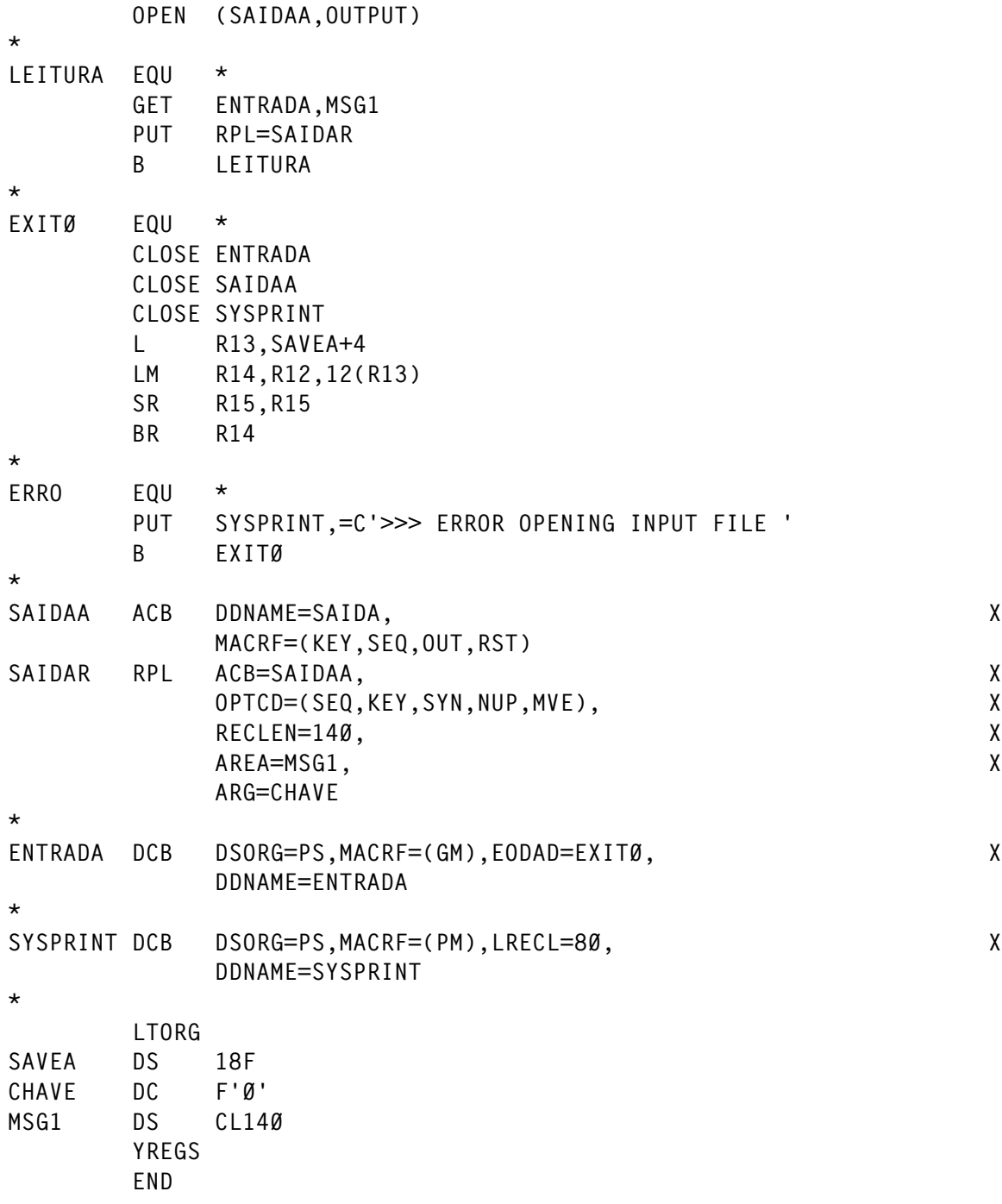

#### PRINTC2 SOURCE CODE

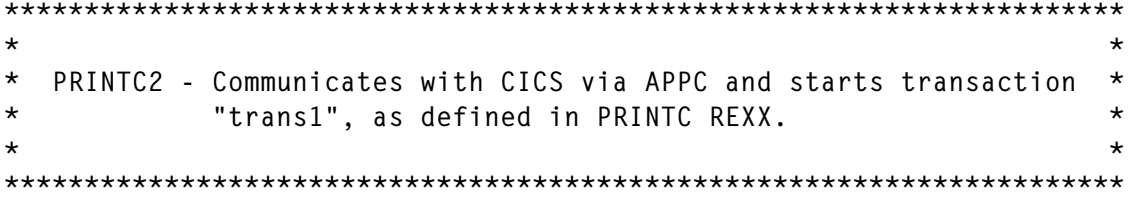

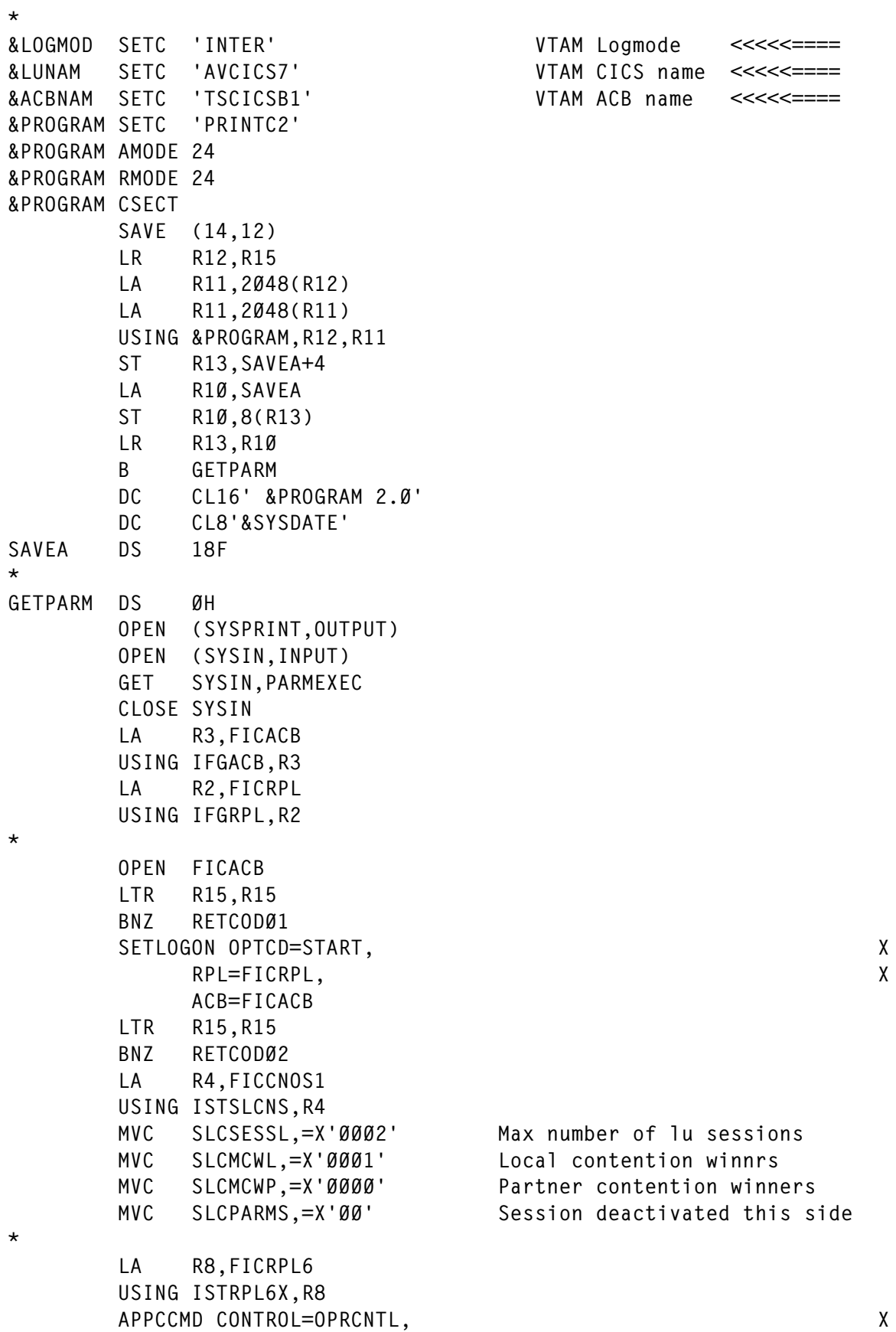

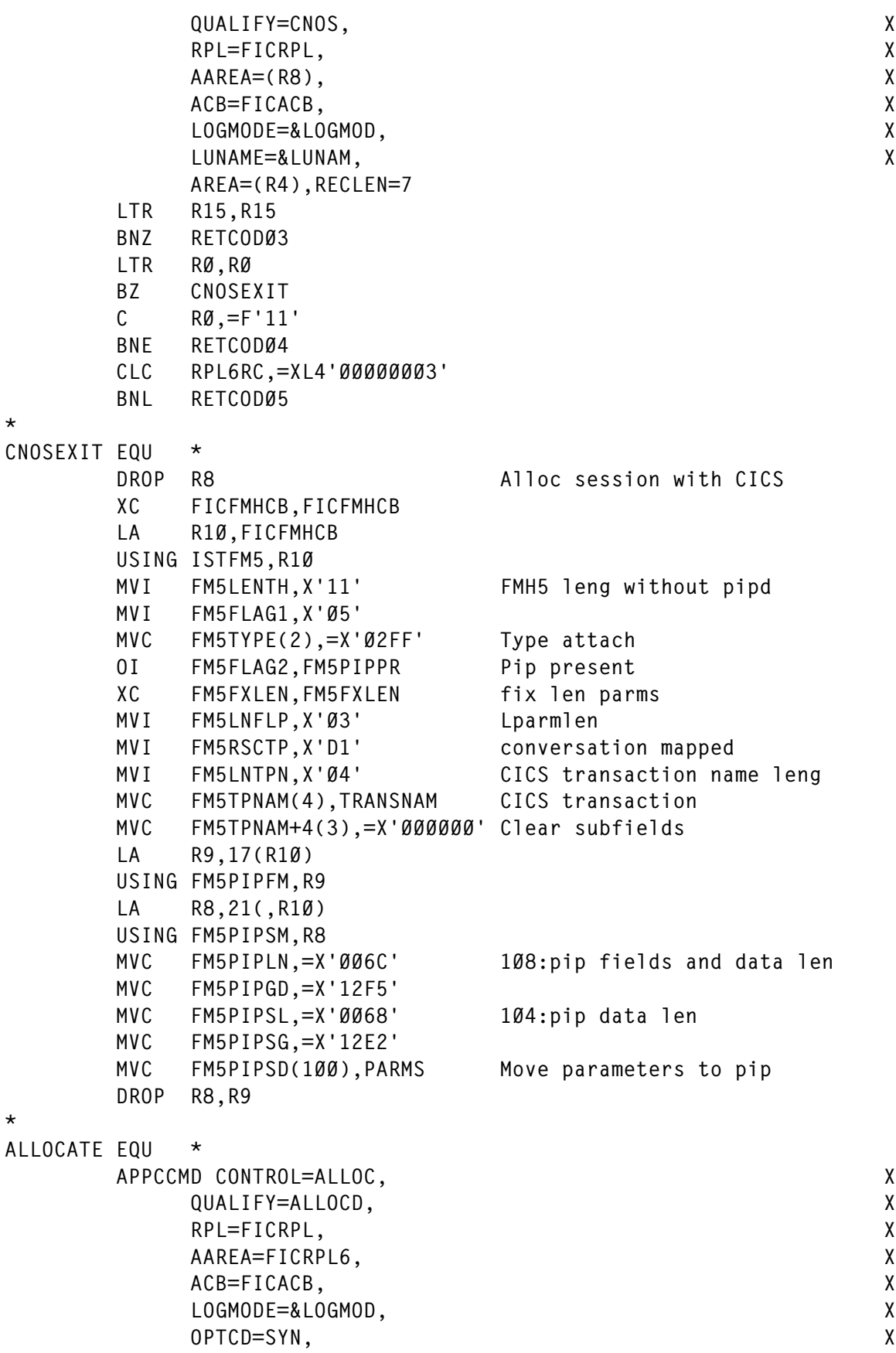

CONMODE=CS,<br>AREA=(R1Ø),RECLEN=125 1ØØ+4+4+17<br>IA R8.FICRPI6 R8, FICRPL6 USING ISTRPL6X,R8<br>LTR R15,R15 LTR R15, R15<br>BNZ RFTCODØ BNZ RETCODØ6<br>LTR RØ.RØ LTR RØ,RØ<br>BZ SENDD BZ SENDDAT<br>C RØ.=F'1 C RØ,=F'11'<br>BNE RETCODØ7 BNE RETCODØ7<br>CLC RPL6RC.= CLC RPL6RC,=F'Ø'<br>BNE RETCODØ8  $*$ BNE RETCODØ8  $\star$ SENDDAT MVC CONVERID, RPL6CNVD APPCCMD CONTROL=SEND, )%%6<%2"12\*9/0<@D RPL=FICRPL, X RPL=FICRPL,<br>AAREA=FICRPL6,<br>ACB=FICACB, X  $ACB = FICACB$ , CONVID=CONVERID, X<br>OPTCD=SYN OPTCD=SYN LTR R15,R15<br>BNZ RETCODØ ENZ RETCODØ9<br>ITR RØ.RØ LTR RØ,RØ<br>BNZ RETCO RETCOD1Ø  $\star$ RECVDAT APPCCMD CONTROL=RECEIVE, ID CONTROL=RECEIVE,<br>QUALIFY=SPEC, X<br>RPL=FICRPL. X RPL=FICRPL, X AAREA=FICRPL6, X<br>ACB=FICACB, X  $ACB = FICACB$ , CONVID=CONVERID, X<br>AREA=CICSDATA. X AREA=CICSDATA, X<br>AREALEN=125.FILL=LL. X AREALEN=125,FILL=LL,<br>CONMODE=CS. X )10)\*09@.4\*\*9\*\*@D OPTCD=SYN OPTCD=SYN<br>LTR R15,R15<br>BNZ RETCOD11 BNZ RETCOD11<br>LTR RØ.RØ LTR RØ,RØ<br>BNZ RETCO RETC0D12  $\star$  $DFAIIOC$  $L$  R L R9,CONVERID<br>APPCCMD CONTROL=DEALLOC,  $\mathsf{X}$ QUALIFY=FLUSH, X<br>RPL=FICRPL, X I:::::::::;<br>RPL=FICRPL, X AAREA=FICRPL6, X<br>ACB=FICACB, X ACB=FICACB,  $CONVID = (R9)$ ,  $X$ 

OPTCD=SYN<br>LTR R15,R15<br>BNZ RETCOD13 BNZ RETCOD13<br>LTR RØ.RØ LTR RØ,RØ<br>BNZ RETCO  $\overline{B}$ NZ RETCOD14  $\star$ LA R4,FICCNOS1<br>USING ISTSLCNS,R4<br>MVC SLCSESSL.=X MVC SLCSESSL,=X'0000'<br>MVC SLCMCWL.=X'0000' MVC SLCMCWL,=X'0000'<br>MVC SLCMCWP.=X'0000'  $SLCMCWP, =X'0000'$  $MVC$  SLCPARMS,  $=X'BB'$ APPCCMD CONTROL=OPRCNTL, D CONTROL=OPRCNTL,<br>QUALIFY=CNOS, X RPL=FICRPL, X RPL=FICRPL,<br>AAREA=FICRPL6,<br>ACB=FICACB. X  $ACB = FICACB$ ,  $\begin{array}{ccc}\n\verb|ACB=FIGACB|, \thicklines | & \thicklines | & \thicklines | & \thicklines | & \thicklines | & \thicklines | & \thicklines | & \thicklines | & \thicklines | & \thicklines | & \thicklines | & \thicklines | & \thicklines | & \thicklines | & \thicklines | & \thicklines | & \thicklines | & \thicklines | & \thicklines | & \thicklines | & \thicklines | & \thicklines | & \thicklines | & \thicklines | & \thicklines | & \thicklines | & \thicklines | & \thicklines | & \thicklines | & \thicklines | & \thicklines | & \thicklines | & \thicklines | & \thicklines$ AREA=(R4), RECLEN=7<br>LA R8.FICRPL6 R8, FICRPL6 USING ISTRPL6X,R8<br>LTR R15,R15 LTR R15, R15<br>BNZ RETCOD1 BNZ RETCOD15<br>LTR RØ,RØ LTR RØ,RØ<br>R7 DFALLI BZ DEALLOC1<br>C RØ.=F'11 C RØ,=F'11'<br>BNE RETCOD16 BNE RETCOD16<br>CLC RPL6RC.= CLC RPL6RC,=F'3'<br>BNL RETCOD17 RETCOD17  $*$ DEALLOC1 EOU DROP R4<br>LA R4,FICCNOS1 LA R4 USING ISTSLCNS, R4<br>MVC SLCSESSL.=X MVC SLCSESSL,=X'0000'<br>MVC SLCMCWL.=X'0000' MVC SLCMCWL,=X'0000'<br>MVC SLCMCWP.=X'0000' MVC SLCMCWP,=X'0000'<br>MVC SICPARMS.=X'00' \* MVC SLCPARMS,=X'00'  $\star$ APPCCMD CONTROL=OPRCNTL,<br>QUALIFY=CNOS,<br>RPL=FICRPL, X I:::::::::;<br>RPL=FICRPL, X AAREA=FICRPL6, X<br>ACB=FICACB. X ACB=FICACB,  $ACB = FICACB,$ <br> $LOGMODE = & LOGMOD,$ <br>X AREA=(R4), RECLEN=7<br>
IA R8. FICRPI6 R8, FICRPL6 USING ISTRPL6X,R8<br>LTR R15,R15 LTR R15, R15<br>BNZ RETCOD1 BNZ RETCOD18<br>LTR RØ.RØ

RØ,RØ

BZ DEALLOC2<br>
C RØ,=F'11'<br>
BNF RFTCOD19 BNE RETCOD19<br>CLC RPL6RC.= CLC RPL6RC,=F'3'<br>BNL RETCOD20 \* BNL RETCOD20  $\star$ DEALLOC2 EQU DROP R4<br>LA R4.FICCNOS2 LA R4 USING ISTSLD.R4  $*$ DEALLOC3 EQU APPCCMD CONTROL=OPRCNTL, )%%6<%2"12\*921%"\*@D RPL=FICRPL, X RPL=FICRPL,<br>AAREA=FICRPL6,<br>ACB=FICACB. X  $ACB = FICACB$ , )%,9.4%)%,@D OPTCD=SYN,  $AREA = (R4)$ ,  $AREALEN = 64$ LTR R15,R15<br>BNZ RETCOD21 BNZ RETCOD21<br>LTR RØ.RØ RØ.RØ EXERCT RETCOD22<br>CLC SLDERFFC CLC SLDFREEC,=H'Ø'<br>BNE DEALLOC3 DEALLOC3 CLOSE FICACB CLI RECVDATA,C''<br>BE EXITØ CLI RECVDATA,C'' Answer received from CICS<br>
BE EXITØ If space, leave, else write<br>
PUT SYSPRINT,RECVDATA to sysprint PUT SYSPRINT, RECVDATA  $\star$ EXITØ EQU \* CLOSE SYSPRINT<br>L R13,SAVE L R13, SAVEA+4<br>LM R14.R12.12( LM R14, R12, 12(R13)<br>SR R15. R15 SR R15, R15<br>BR R14 8R R14  $\star$ 8 \*<br>RETCOD<mark>01 SHOWCB</mark>  $\mathbf{x}$  $\overline{X}$ FIELDS=ERROR,<br>LENGTH=4. LENGTH=4, AREA=SHWCBFLD<br>MVC PRINTLI1,=C'R MVC PRINTLI1,=C'RETCODØ1'<br>MVC PRINTLI2.SHWCBFLD MVC PRINTLI2, SHWCBFLD<br>B RFTCOD RETCOD<br>PRINTLI1,=C'RETCODØ2' RETCODØ2 MVC<br>MVC NVC PRINTLI2,RPL6RC<br>B RFTCOD RETCOD<br>PRINTLI1,=C'RETCODØ3' RETCODØ3 MVC

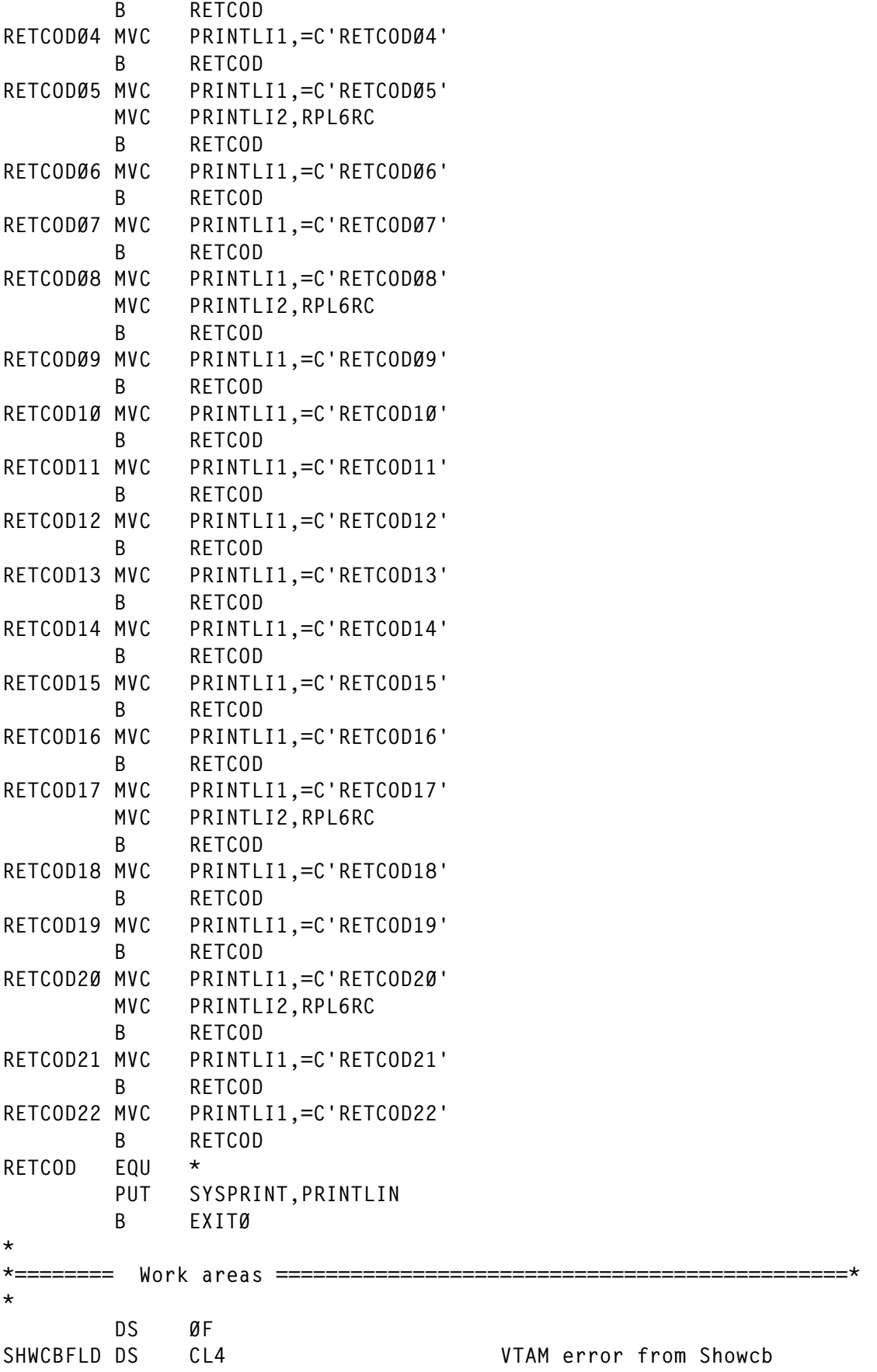

```
CONVERID DS
            CL4\ddot{\phantom{1}}\starPRINTI IN DS
PRINTLI1 DS CL8<br>DC C''
                                  Return code text number
14 \times 14 and 14 \times 14 and 14 \times 14 and 14 \times 14 and 14 \times 14 and 14 \times 14 and 14 \times 14 and 14 \times 14 and 14 \times 14 and 14 \times 14 and 14 \times 14 and 14 \times 14 and 14 \times 14 and 14 \times 14 and 14 \times 14 and 14 \times 14 a
PRINTLI2 DC CL4''<br>DC CL67''
14"*4<%%*FF1*1%31#	U1#
#5
*CICSDATA DS
       DS ØCL52 Response from CICS<br>
DS CL4<br>
DS CL48 Data received (48)
RECVDATA DS
\starPARMEXEC DS
                                  Input parms for this program<br>Cics transaction1 comes here
TRANSNAM DS CL4<br>PARMS DC CL100''
PARMS DC CL100' ' Other parms go to CICS
\starSYSPRINT DCB
                                                             X
LRECL = 80, XLRECL=8Ø,<br>DDNAME=SYSPRINT<br>*
\starSYSIN
LRECL = 80, XLRECL=80,<br>DDNAME=SYSIN
\star8
\frac{1}{2}DS ØF<br>FICAPPL DC AL1(L'ACBNAME)<br>ACBNAME DC CL8'&ACBNAM'
            CL8'&ACBNAM'<br>XL255
FICFMHCB DS XL2!<br>DS XL1
DS XL1
FICCNOS1 DS XL17<br>DS XL1
next<br>DS XL1
FICCNOS2 DS XL64<br>FICRPL RPL AM=VTAM.ACB=FICACB
FICRPL RPL<br>FICACB ACB
            AM=VTAM, MACRF=LOGON, APPLID=FICAPPL
\starFICRPI6 ISTRPI6
       IFGRPL AM=VTAM
       IFGACB AM=VTAM
       4.)%,)69?")6
       ISTSLCNS
       ISTSLD
       YRFGS
       END
```
#### $\mathbf{D}^{(1)}$ *Editor's note: this article will be concluded in the next issue.*

*(Portugal)* © Xephon 2002

<span id="page-43-0"></span>IBM has announced Version 4.1 of its DataInterchange, which translates XML data into record-oriented files, EDI, or another form of XML, and vice versa. The software can translate directly between data in XML, EDI, or data formats. It also allows users to directly import XML DTDs into DataInterchange Client V4.1 and map them. The products affected include DataInterchange/MVS, DataInterchange/ MVS-CICS, and DataInterchange Client.

DataInterchange also enables communication with trading partners, either via Information Exchange commerce engine by using Expedite software or via MQSeries messaging queues.

The software provides XML translation for any-to-any mapping, translation capability, and document type definition import. The upgraded client runs on a Windows OS and provides a GUI for DataInterchange host products.

For further information contact your local IBM representative.

URL: http://www.ibm.com/software/ webservers*.*

\* \* \*

Candle has announced its new OMEGAMON XE (Extended Edition) and OMEGAMON DE (Dashboard Edition) Java-based systems management tools for managing performance and availability.

The OMEGAMON XE software, sporting a new GUI, provides access to its features through a Web-enabled management portal. OMEGAMON DE provides alert and data integration and a single view of the health of enterprise infrastructure. It allows users to combine information from multiple XE monitors, as well as from third-party software.

Candle says that, starting in 2002, it will extend the OMEGAMON XE structure to its OMEGAMON II monitors for CICS, MVS, and DB2 systems.

For further information contact:

Candle, 201 N Douglas St, El Segundo, CA 90245, USA.

Tel; (310) 535 3600.

Web address: http://www.candle.com/ news events/press releases/corporate/ omegamon\_xe\_1022001.html*.*

\* \* \*

IBM has announced VSE/ESA Version 2 Release 6, which offers expanded capabilities to create integrated solutions in a hybrid environment.

The new release adds TCP/IP support for CICS External Call Interface (ECI), VSE connectors have been updated to the Java 2 standard, Internet security is improved with the addition of SSL to TCP/IP, and SSL exploitation includes CICS Web Support (CWS).

Version 2.6 also supports zSeries 900 (31-bit mode only), FICON, 2074, VSAM support for large 3390-9 disks, support for OSA Express, and FastCopy exploitation of the ESS FlashCopy feature.

For further information contact your local IBM representative.

URL: http://www-1.ibm.com/servers/ eserver/zseries/os/vse/*.*

## **xephon**